# Compte rendu d'Installation d'un « FTPS »

## **Table des matières**

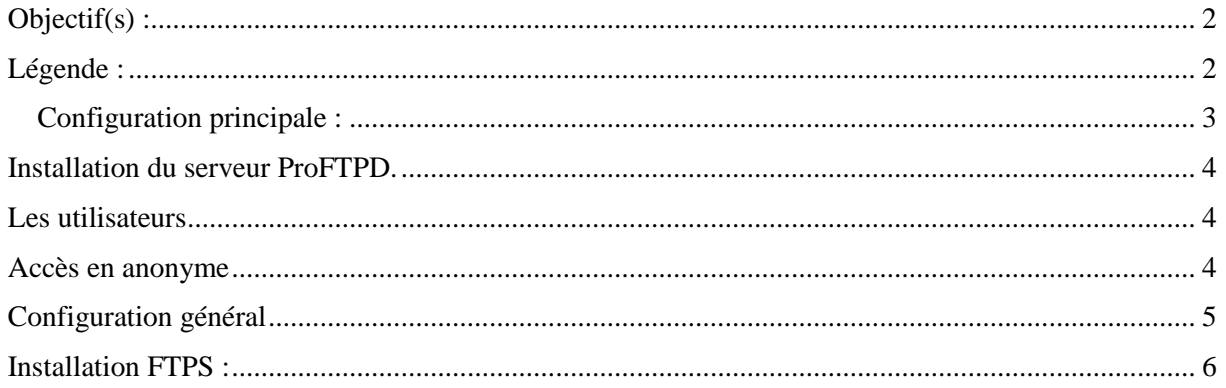

## <span id="page-1-0"></span>**Objectif(s) :**

#### *L'objectif de ce tuto est de configurer un serveur FTPS*

*L'objectif principal du TP est la création d'une autorité de certification et la création de certificat SSL. Le certificat SSL sera ensuite déployé sur le serveur FTP. Nous verrons comment :*

- *Créer / Gérer des certificats / Tester / Vérifier des certificats*
- *Réaliser d'une chaîne de certification*
- *Initialiser d'une communication SSL entre client/serveur*

## <span id="page-1-1"></span>**Légende :**

 Les commandes ou les chemins (absolue/relatif) sont en gras, souligné et en italique ex :

#### *Apt-get update*

Des captures d'écrans ont été prises afin de faciliter la compréhension du lecteur.

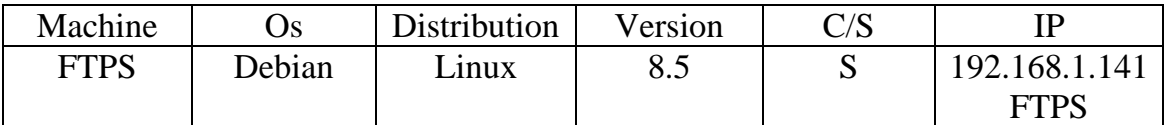

### <span id="page-2-0"></span>**Configuration principale :**

On va commencer par configurer la machine en mettant correctement le hostname et le host et l'adresse  $\mathrm{IP}$  :

*#/etc/hostname #/etc/hosts #/etc/network/interfaces*

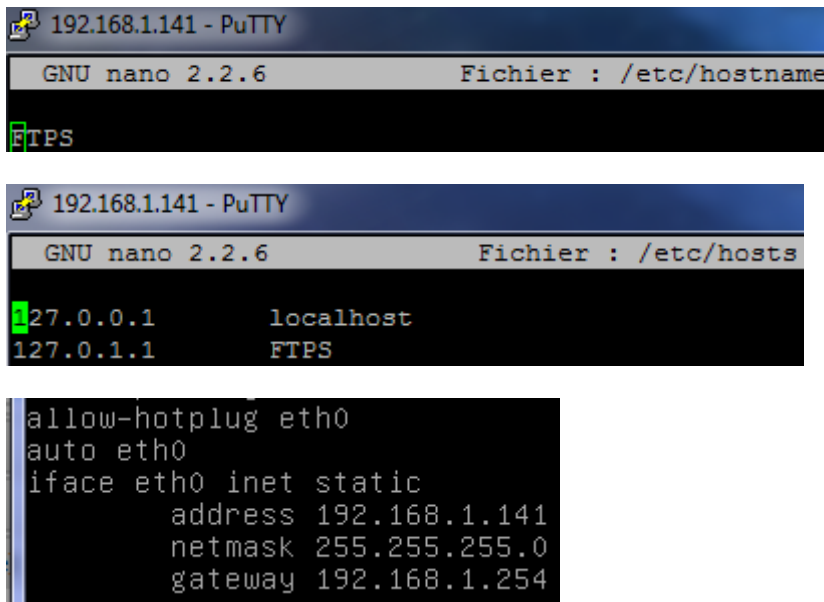

Une fois la configuration de la machine effectuée on va mettre à jour la machine :

*#apt-get update #apt-get upgrade #apt-get dist-upgrade*

## <span id="page-3-0"></span>**Installation du serveur ProFTPD.**

#### **# apt install proftpd**

Paramétrer le serveur en mode standalone. (Indépendamment)

## <span id="page-3-1"></span>**Les utilisateurs**

Attention, tous les utilisateurs se connectant sur le serveur Proftp doivent exister réellement sur le système (avec un UID).

## <span id="page-3-2"></span>**Accès en anonyme**

Il faut créer la section anonymous pour que les clients puissent se connecter sans authentification, en fait au nom de l'utilisateur ftp, dont le répertoire personnel est */home/ftp/*, et qui n'a pas de shell, comme le confirme l'examen de /etc/passwd.

Le fichier de configuration est **/etc/proftpd/proftp.conf.**

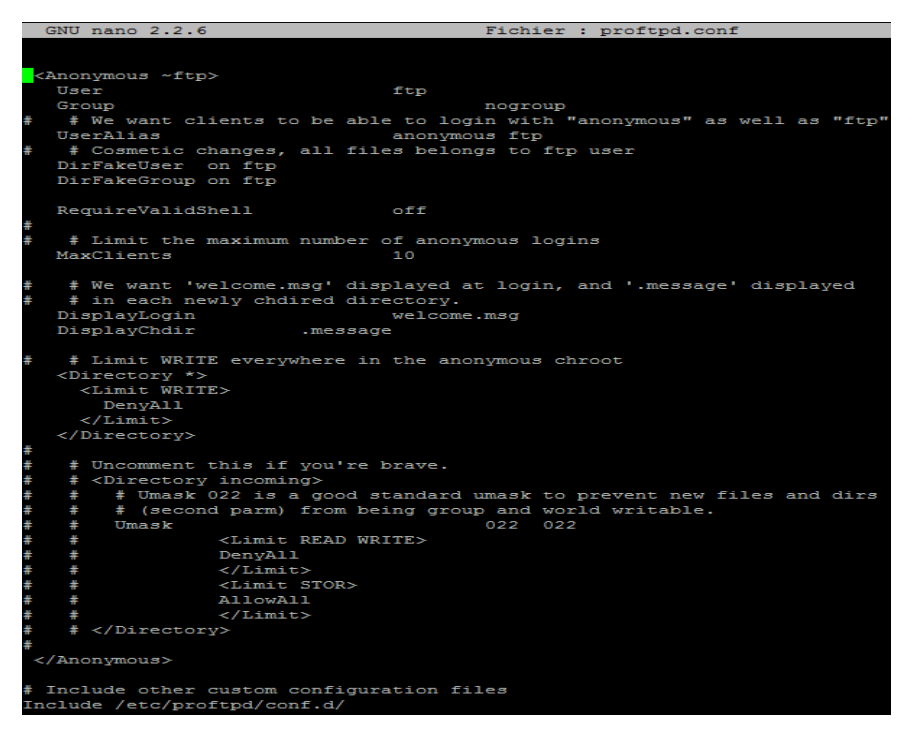

Une fois la configuration modifiée relancez le serveur.

**# reboot**

## <span id="page-4-0"></span>**Configuration général**

J'utilise WinSCP pour tester l'accès au serveur ftp.

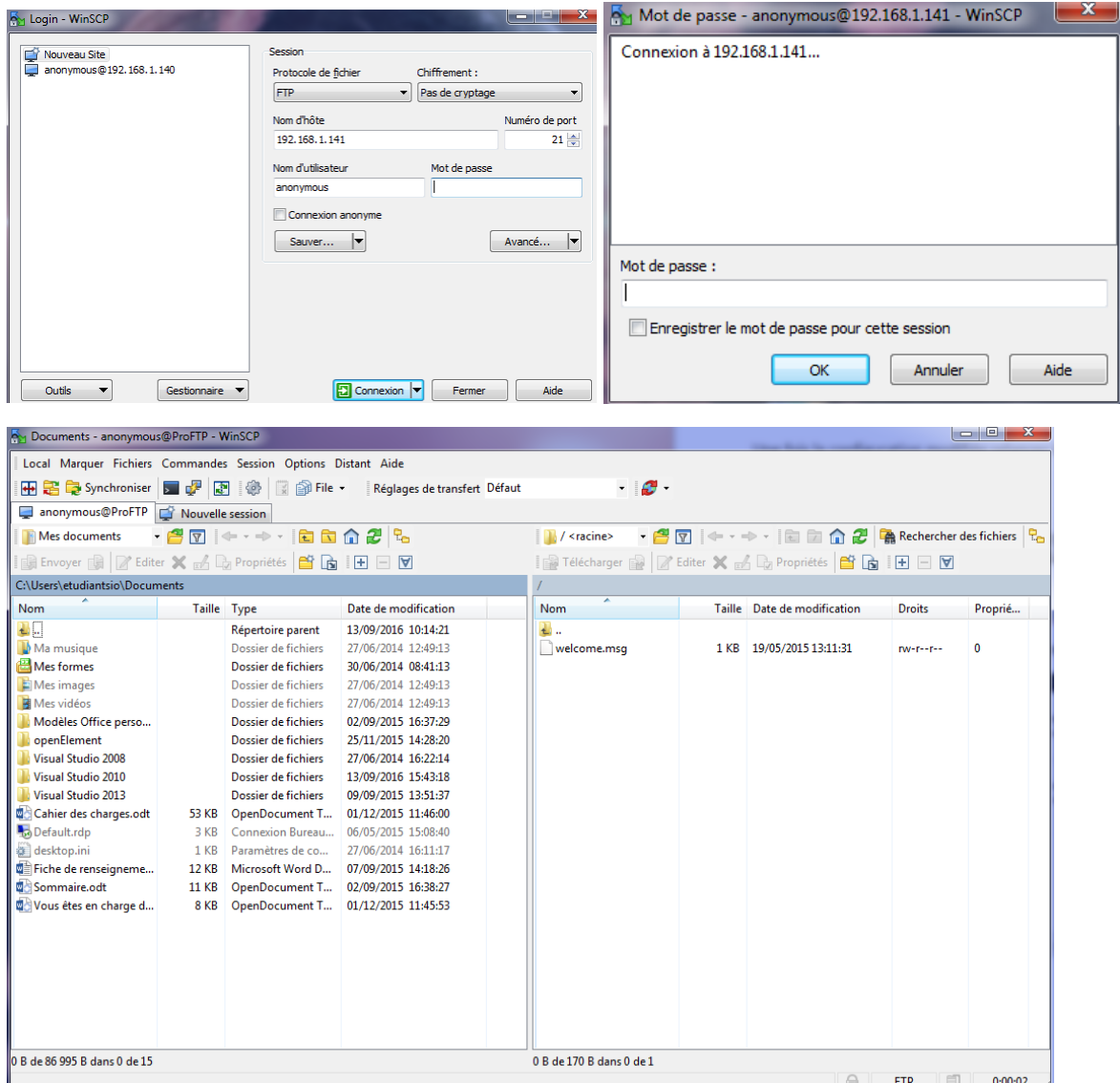

On remarque que l'on accède à notre serveur.

On va ensuite paramétrer le mode passif (ports 63000 à 65000), Afin le serveur fournisse le numéro de port au client sinon on est bloqué par les par feux, dans le fichier de configuration **proftpd.conf.**

PassivePorts

63000 65000

### <span id="page-5-0"></span>**Installation FTPS :**

Nous allons nous connecter en FTPS explicite.

Il faut créer un nouveau certificat autosigné avec la commande :

*openssl req -x509 -nodes -days 365 -newkey rsa:1024 -out proftpd-rsa.pem -keyout proftpd-key.pem*

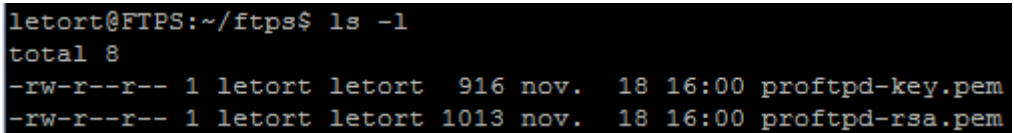

Puis, inclure le fichier de configuration tls.conf dans */etc/proftpd/proftpd.conf* :

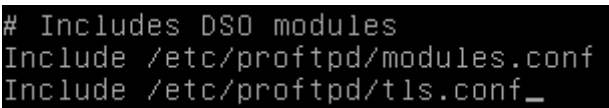

Il faut ensuite modifier le fichier */etc/proftpd/tls.conf* :

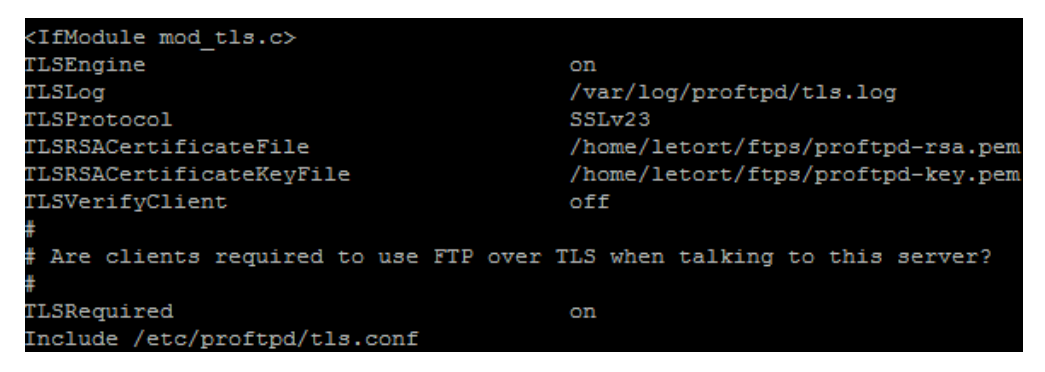

On redémarre le service :

root@FTPS:/home/letort/ftps# service proftpd restart

On se connecte ensuite en TLS/SSL explicite :

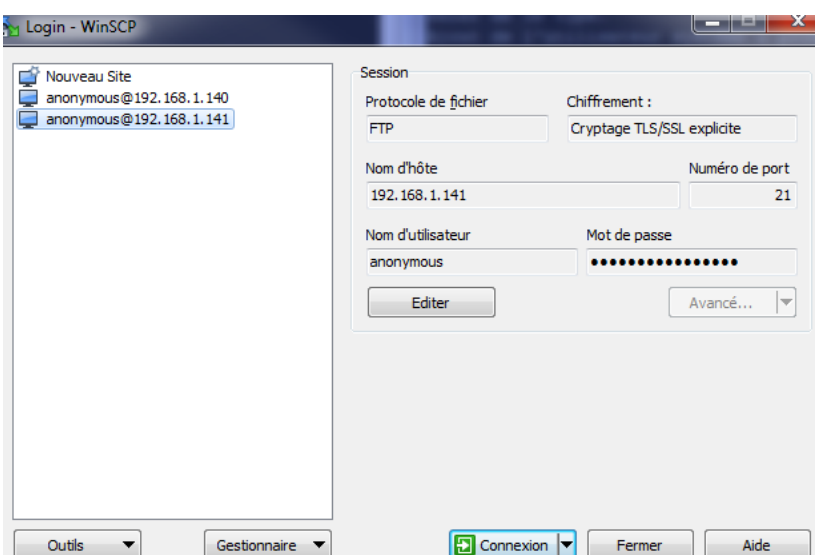

#### On accepte le certificat :

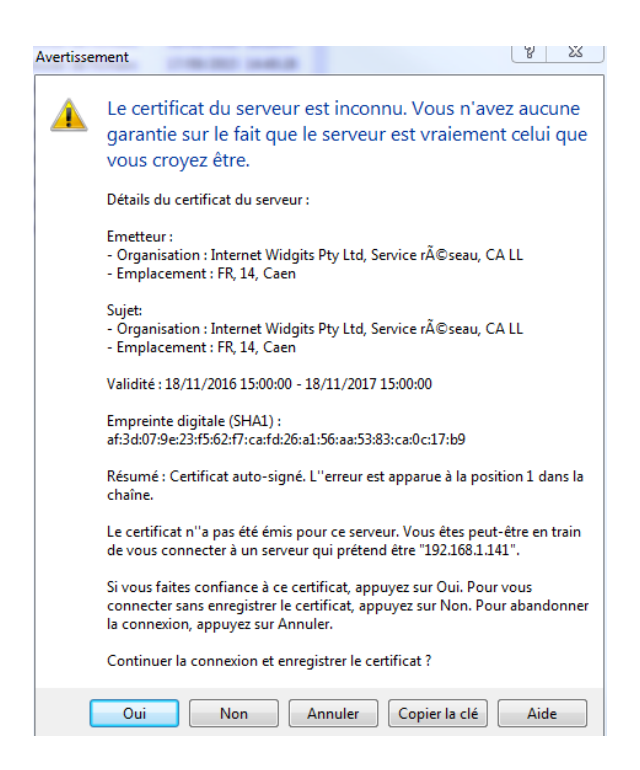

#### Et on est connecté :

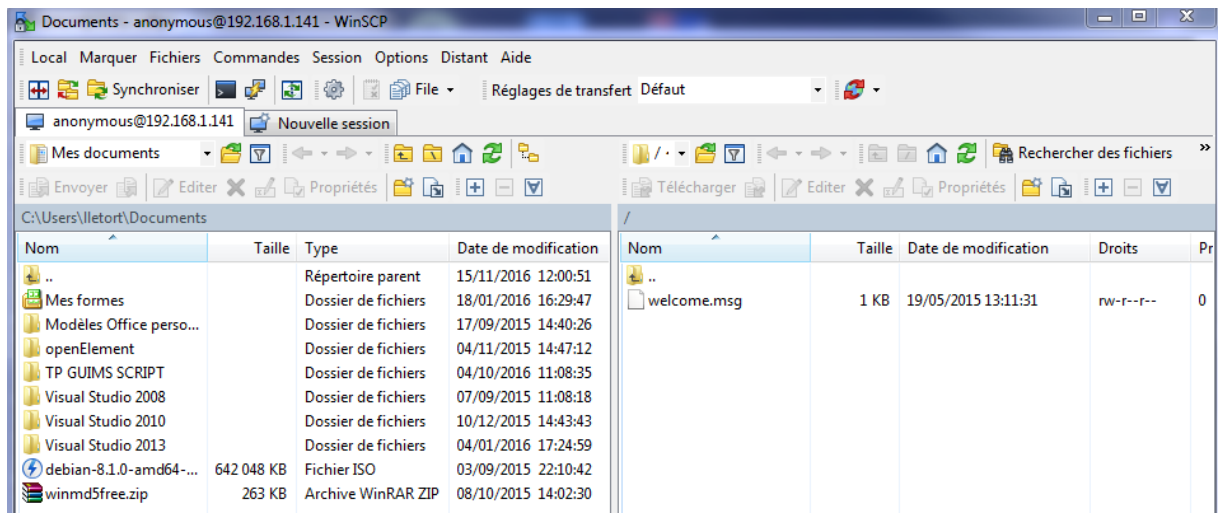